# **SIPAIM 2018 Submission Instructions**

Submission link: <a href="https://spie.org/submissions/submit/overview.aspx?EventId=2325783">https://spie.org/submissions/submit/overview.aspx?EventId=2325783</a>

#### Step 1. Sign in.

.....

~

Upon clicking the above link, sign in to your SPIE.org account. If you do not have a SPIE.org account, then you will need to create one.

| CONN                          | PIE<br>NECTING MINDS.<br>VANCING LIGHT.                                                               |                  | [         |
|-------------------------------|----------------------------------------------------------------------------------------------------|------------------|-----------|
| HOME                          | CONFERENCES + EXHIBITIONS                                                                             | PUBLICATIONS     | EDUCATION |
|                               |                                                                                                    |                  |           |
| Sign                          | In                                                                                                    |                  |           |
|                               |                                                                                                    |                  |           |
| oign                          |                                                                                                    |                  |           |
| orgn                          |                                                                                                    |                  |           |
|                               |                                                                                                    | your username?   |           |
|                               |                                                                                                    | t your usemame?  |           |
| Email or                      | Username <u>Forgo</u>                                                                                 | t your username? |           |
| Email or<br>jennyw            | Username <u>Forgo</u><br>rd <u>Forgo</u>                                                              |                  |           |
| Email or<br>jennyw<br>Passwor | Username <u>Forgo</u><br>rd <u>Forgo</u><br>•                                                         | t your password? |           |
| Email or<br>jennyw<br>Passwor | Username <u>Forgo</u><br>rd <u>Forgo</u><br>••                                                        | t your password? |           |
| Email or<br>jennyw<br>Passwor | Username <u>Forgo</u><br>rd <u>Forgo</u><br>•                                                         | t your password? |           |
| Email or<br>jennyw<br>Passwor | Username <u>Forgo</u><br>rd <u>Forgo</u><br>•• <br>ember email/username on this com<br>ember password | t your password? |           |

## Step 1. Enter your paper's title.

| Conference: Electron Technology Conference ELTE 2016<br>Symposium: ETE16 Electron Technology Conference ELTE 2016                                                                                                    |
|----------------------------------------------------------------------------------------------------|
| SUBMISSION > OVERVIEW: Step 1 of 8<br>Overview Authors Keywords References Multimedia Summary Upload Process                                                                                                    |
| Welcome to SPIE Submission System!                                                                                                    |
| You will be asked to provide information about your submission, including all co-author information.                                                                                                    |
| Following the submission, SPIE will send the contact author an email asking that they view and approve the submission. Once the contact author approves the submission, the submission moves to the review process.                        |
| Tell us who you are:<br>Author Support Person (not an author for the submission)                                                                                                    |
| Education:         Some meetings may include special activities for students         * Are you a full time student?         No         Most recent degree         Bachelors Degree         Graduation date                                 |
| <ul> <li>What is the title of your paper?</li> <li>Use only lowercase letters, except for proper names or acronyms (such as GIS, LCD).</li> <li>Example: Remote sensing solutions using GIS from Associated National Laboratory</li> </ul> |
| A test paper: submitting a manuscript to ELTE 2016                                                                                                    |
| Next: Authors                                                                                                    |

## Step 2. Enter the title of your presentation.

| SUBMISSION > OVERVIEW: Step 1 of 9                                                                                                    |
|----------------------------------------------------------------------------------------------------|
| Overview         Authors         Abstract         Topics         References         Multimedia         Summary         Upload         Process           * Required Field         *         *         *         *         *         *         *         *         *         *         *         *         *         *         *         *         *         *         *         *         *         *         *         *         *         *         *         *         *         *         *         *         *         *         *         *         *         *         *         *         *         *         *         *         *         *         *         *         *         *         *         *         *         *         *         *         *         *         *         *         *         *         *         *         *         *         *         *         *         *         *         *         *         *         *         *         *         *         *         *         *         *         *         *         *         *         *         *         *         *         *         * |
| Welcome to SPIE Submission System!                                                                                                    |
| You will be asked to provide information about your submission, including all co-author information.                                                                                                    |
| Following the submission, SPIE will send the contact author an email asking that they view and approve the submission. Once the contact author approves the submission, the submission moves to the review process.                                                                                                    |
| Tell us who you are:<br>Author                                                                                                    |
| Support Person (not an author for the submission)                                                                                                    |
| Education:<br>Some meetings may include special activities for students<br>* Are you a full time student? No V                                                                                                    |
| Most recent degree     Bachelors Degree       Graduation date     May                                                                                                    |
| <ul> <li>What is the title of your presentation?</li> <li>Use only lowercase letters, except for proper names or acronyms (such as GIS, LCD).</li> <li>Example: Remote sensing solutions using GIS from Associated National Laboratory</li> </ul>                                                                                                    |
| A test submission: this is a test submission to SIPAIM 2016                                                                                                    |
| ~                                                                                                    |
| Next: Authors                                                                                                    |

Step 3. Enter the name of the contact author and coauthors. The contact author is the only author with access to the submission.

| SUBMISSION > AUTHORS: Step 2 of | 69                                                                                                    | ✓ Author Informatio                                           | n has been submitted successfully |
|---------------------------------|----------------------------------------------------------------------------------------------------|---------------------------------------------------------------|-----------------------------------|
| Overview Authors Abstrac        | t Topics References Multimedia                                                                                                    | Summary Upload                                                | Process                           |
|                                 | Authors                                                                                                    |                                                               |                                   |
|                                 | <ul><li>Important:</li><li>Add all authors (contact, primary,</li><li>To change the order of authors: (1) and drop the rows to the correct lo</li></ul> | Change the number in the lis                                  | t order box, or (2) drag          |
|                                 | Contact Author: ⑦<br>Ms. Jenny Woods                                                                                                    |                                                               |                                   |
|                                 | 1 Ms. Jenny Woods<br>Primary Author, Contact Author                                                                                                    | Email: jennyw@spie.org<br>Affiliation(s): SPIE, United States | Edit                              |
|                                 | Add Co-author                                                                                                    |                                                               |                                   |
|                                 | Speaker<br>Select who will be the speaker/presenter<br>will be used to introduce you as the spea                                                        |                                                               |                                   |
|                                 | * Select Speaker:<br>Ms. Jenny Woods                                                                                                    | V                                                             |                                   |
|                                 | Speaker Biography:                                                                                                    | C                                                             | haracter Count: 0   Max: 1,000    |
|                                 |                                                                                                    |                                                               | ~                                 |
|                                 | Save for Later                                                                                                    | Previous: Overview                                            | Next: Abstract                    |

Enter the speaker's biography.

# Step 4. Enter your 100-word abstract and abstract for review. You will upload a manuscript of at least 4 pages in length in step x of the wizard.

| SUBMISSION > ABSTRACT: Step 3 | 3 of 9                                                                                                    |                |
|-------------------------------|----------------------------------------------------------------------------------------------------|----------------|
| Overview Authors Abstra       |                                                                                                    |                |
|                               |                                                                                                    | Required Field |
|                               | Title: ⑦<br>A test submission: this is a test submission to SIPAIM 2016                                                                                                    |                |
|                               | * Presentation preference: ⑦ Oral Presentation                                                                                                    |                |
|                               | Abstract text for online and/or printed programs<br>If accepted, this 100-word abstract text may be published prior to the meeting in online or printed programs promoting the co<br>Please submit only 100-word (text only) suitable for early release. | inference.     |
|                               | This is my 100-word abstract for the program.                                                                                                    | ^              |
|                               |                                                                                                    | $\sim$         |
|                               | * Abstract text for technical review purposes<br>A paper of at least 4 pages in length (single-column) is required and may contain images/tables/figures. You will be asked to<br>this file during the submission process.                               | upload         |
|                               | This is my abstract text for technical review. Review abstract Max characters: 20,000.                                                                                                    | ^              |
|                               |                                                                                                    | ~              |
|                               | Save for Later Previous: Authors Next: Topics                                                                                                    |                |

## Step 5. Topics

| MISSION > KEYWORDS: Step 4 of | of 9            | ✓ Abstract has been submitted success                                                                                                  |
|-------------------------------|-----------------|----------------------------------------------------------------------------------------------------|
| verview Authors Abstract      | t Topics F      | References Multimedia Summary Upload Process                                                                                           |
| -                             |                 |                                                                                                    |
|                               | opics           |                                                                                                    |
|                               |                 | ea that best fits your submission. Provide your top three choices in order of<br>lay also provide your own topic area as a suggestion. |
|                               | * First Choice: | e-Health                                                                                                    |
|                               | Second Choice:  | Gait Analysis and Biosignals                                                                                                    |
|                               | Third Choice:   | Medical and Biomedical Imaging                                                                                                    |
|                               | Other:          |                                                                                                    |
|                               |                 | 8 words or phrases<br>ord or phrase per box                                                                                            |
|                               |                 |                                                                                                    |
|                               |                 |                                                                                                    |
|                               |                 |                                                                                                    |
|                               |                 |                                                                                                    |
|                               |                 |                                                                                                    |
|                               |                 |                                                                                                    |
|                               |                 |                                                                                                    |
|                               |                 |                                                                                                    |
|                               |                 |                                                                                                    |
|                               | Save for Later  | Previous: Abstract Next: References                                                                                                    |

## Step 5 References

| Your references are turned into hyperlinks in the SPIE Digital Library by associating<br>with DOIs using CrossRef, a citation-linking platform. This allows readers to move fn<br>article to another at the citation level. The references in your uploaded manuscript w<br>altered in any way. | rom one       |
|----------------------------------------------------------------------------------------------------|---------------|
| • Enclose the reference number in square brackets, e.g. [1]                                                                                                    |               |
| • List authors by last (family) name, a comma, and then first name initial, e.g. Jo                                                                                                    | ones. A.      |
| <ul> <li>Enclose journal articles and proceedings paper titles in quotes, e.g. "title,"</li> </ul>                                                                                                    | ,             |
| Enclose book titles in square brackets, e.g. [book title]                                                                                                    |               |
| Enclose the year of publication in parentheses, e.g. (1987)                                                                                                    |               |
| <ul> <li>Separate items with commas (place the comma inside the quotation marks for</li> </ul>                                                                                                    | "title ")     |
| • Separate items with commas (place the comma inside the quotation marks for                                                                                                    | uue, )        |
| Example References                                                                                                    |               |
| <ul> <li>Journal Article [1] Davis, A. R., Bush, C., Harvey, J. C. and Foley, M. F., "Fresnel lenses in rear projection displays," SIL Digest Tech. Papers 32(1), 934-937 (2001).</li> </ul>                                                                                                    | ) Int. Symp.  |
| <ul> <li>Conference Proceedings Paper</li> <li>[2] Van Derlofske, J. F., "Computer modeling of LED light pipe systems for uniform display illumination," I<br/>119-129 (2001).</li> </ul>                                                                                                    | Proc. SPIE 44 |
| <ul> <li>Book         [3] Booth, N. and Smith, A. S., [Infrared Detectors], Goodwin House Publishers, New York &amp; Boston, 241     </li> </ul>                                                                                                    | -248 (1997).  |
| <ul> <li>Web Site (Note: Web sites will not format)</li> <li>[4] N. Myhrvold, "Confessions of a cybershaman," Slate, 12 June 1997, http://www.slate.com/CriticalMas<br/>12/CriticalMass.asp (19 October 1997).</li> </ul>                                                                       | s/97-06-      |
| <ul> <li>Other (Note: Interviews and miscellaneous type references will not format)</li> <li>[5] Jones, C.J., Director, Miscellaneous Optics Corporation, interview, Sept. 23 2011</li> <li>[6] FamilyName, GivenName Initial., "Tritle," Source, pg# (year).</li> </ul>                        |               |
| References and Citations                                                                                                    |               |
|                                                                                                    |               |
|                                                                                                    | $\sim$        |
|                                                                                                    |               |
|                                                                                                    |               |
|                                                                                                    |               |
|                                                                                                    |               |
|                                                                                                    |               |
|                                                                                                    |               |
|                                                                                                    |               |
|                                                                                                    | ~             |
| Format References                                                                                                    |               |
| Save for Later Previous: Topics Next: Mu                                                                                                    | ultimedia     |

#### Step 6. Multimedia (optional)

\*If you choose to submit multimedia files, your paper must contain a screenshot for each video or audio file. Include a descriptive caption beginning with 'video 1, or audio 1, and include this link: <u>http://dx.doi.org/doinumber.goes.here</u>

| SUBMISSION > MULTIMEDIA: Step 6 of 9                                                                                                    |
|----------------------------------------------------------------------------------------------------|
| Overview         Authors         Abstract         Topics         References         Multimedia         Summary         Upload         Process                                                                                                    |
| You may associate video or audio files with your manuscript to better communicate your paper's main points.                                                                                                    |
| To include a multimedia file in the online publication of your paper follow these steps:                                                                                                    |
| • You may add up to 10 multimedia files. Files must be one of the types noted here (10 MB limit).                                                                                                    |
| <b>Video:</b> mpeg, mov (Quicktime), wmv (Windows Media Player), or swf (Flash) file formats<br><b>Audio:</b> wav, mp3 file formats                                                                                                    |
| • Create a representative screenshot for each video or audio file and place them in your paper<br>as you would a regular figure. Include a descriptive caption beginning with <b>Video 1</b> ,<br><b>Audio 3</b> , etc. At the end of the caption, include this line: |
| http://dx.doi.org/doi.number.goes.here                                                                                                    |
| SPIE staff will edit this line text and link it to the archived multimedia file.                                                                                                    |
| To change the order of the files, drag the rows to the correct location.                                                                                                    |
| Title         Play         Filename         File Type         File Size           There are no Multimedia files associated with this submission.         File Size         File Size                                                                                  |
| To upload a new file (10 MB Limit), select it below and click then click on the upload button.           Browse         Upload File                                                                                                    |
| Save for Later Next: Summary                                                                                                    |

#### Step 6. Summary

| SUBMISSION > SUMMARY: Step 7 of | of 9                                                                                                    |                                                             |                   |                                     |               |      |
|---------------------------------|----------------------------------------------------------------------------------------------------|-------------------------------------------------------------|-------------------|-------------------------------------|---------------|------|
| Overview Authors Abstrac        | ct Topics Refere                                                                                                    | ences Multin                                                | nedia Summary     | Upload                              | Process       |      |
|                                 | Authors: ⑦<br>Ms. Jenny Woods<br>Primary Author, Contact Au<br>Speaker/Presenter:<br>Ms. Jenny Woods<br>Speaker Biography:                                      | thor                                                        |                   | ennyw@spie.org<br>Affiliation: SPIE |               | Edit |
|                                 | Presentation Preferen<br>Oral Presentation<br>Abstract text for Onlin<br>This is my 100-word abstra<br>Abstract text for Tech<br>This is my abstract text for t | ne or Printed Pro<br>ct for the program.<br>nical Review Pu | rpose:            | cters: 20,000.                      |               | Edit |
|                                 | Topics:<br>1. e-Health<br>2. Gait Analysis and Biosign<br>3. Medical and Biomedical I<br>Keywords: ?                                                            |                                                             |                   |                                     |               | Edit |
|                                 | References:<br>Ref # 1st Author                                                                                                    | Paper title                                                 | Publication Title | Vol. no. Fi                         | rst Page Year | Edit |
|                                 | Multimedia Files:<br>Filename                                                                                                    | Title                                                       | File Type         | File Size                           |               | Edit |
|                                 | Save for Later                                                                                                    |                                                             | Previous: Mu      | Itimedia                            | lext: Upload  |      |

| SUBMISSION > UPLOAD: Step 8 of 9                                                                           |
|----------------------------------------------------------------------------------------------------|
| Overview Authors Abstract Topics References Multimedia Summary Upload Process                              |
|                                                                                                    |
| Please be aware of the following before you begin to upload:                                               |
| <ul> <li>Preferred file format is Microsoft Word or Postscript.</li> </ul>                                 |
| <ul> <li>PDF format is also acceptable.</li> <li>File types: .docx, .doc, .rtf, .ps, .prn, .pdf</li> </ul> |
| • See <u>http://spie.org/x14101.xml</u> for formatting information.                                        |
|                                                                                                    |
| Upload Manuscript                                                                                          |
|                                                                                                    |
| * What page size is this file? ⑦ US Standard (8.5"x11")                                                    |
| * Select file:                                                                                             |
| H:\CP-P\2_Proceedings\Contract Books\Messaging\to Organizer\SPIE Ma Browse                                 |
|                                                                                                    |
|                                                                                                    |
| Save for Later Previous: Summary Next: Process                                                             |
|                                                                                                    |
| Save for Later Previous: Summary Next: Process                                                             |

## Step 7. Upload 4-page manuscript file

Step 8. Click 'Review Submission' button to approve or disapprove of the file.

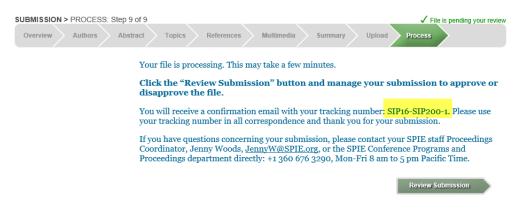

#### Click on Approve or Disapprove Manuscript link.

# Manage Active Submissions

SPIE Submission System

Select Symposium:

| 12th  | International Symposium on Medical Information Processing and Analysis (SIP16)                                                                                                    | ~              |
|-------|----------------------------------------------------------------------------------------------------|----------------|
| R     | Paper Title: A test submission: this is a test submission to SIPAIM 2016<br>Paper No. SIP200-1<br>Tracking No. SIP16-SIP200-1<br>Program Coordinator: Woods, Jenny (JennyW@SPIE.org) |                |
| AUTHO | MANUSCRIPT<br>Status: Author approval decision needed.                                                                                                    | Due Date       |
|       | Approve or Disapprove Manuscript                                                                                                    | 01 August 2016 |
|       | Submission History                                                                                                    |                |